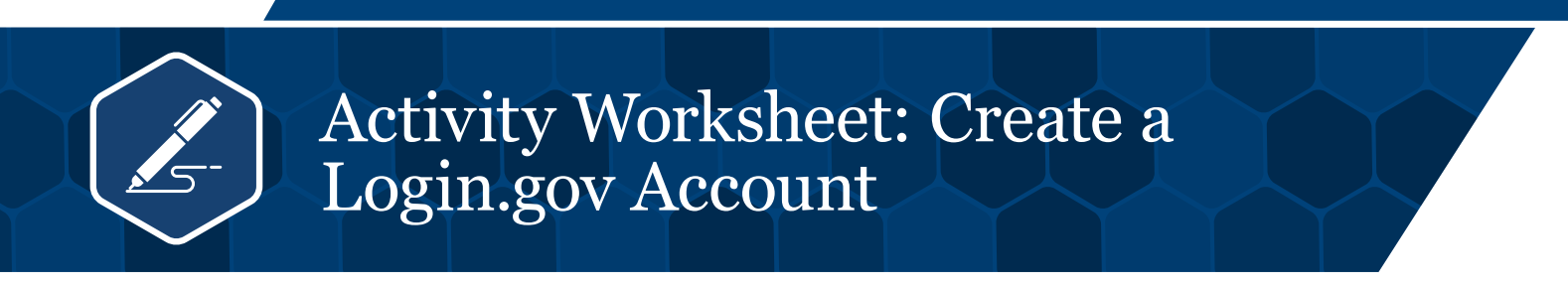

To manage your VA benefits online, we encourage you to create a Login .gov account now .

Login.gov offers these benefits:

- Access to VA benefits, services and information in a single, secure account
- A secure sign-in option that protects your privacy and complies with the latest federal security standards
- A single account to manage your other government benefits and services (like Social Security benefits or federal job applications)
- An account created, maintained and secured by the U.S. government

At this time, you can also use your DS Logon, My HealtheVet or ID .me account to sign in to VA .gov.

**Please note:** The DS Logon will soon be discontinued and no longer offered as a sign-in option . Soon all VA websites will follow a new sign-in process through VA.gov with Login.gov as the recommended account.

Follow these 7 steps provided in Table 1 to create your Login.gov account.

## **Table 1: Login.gov**

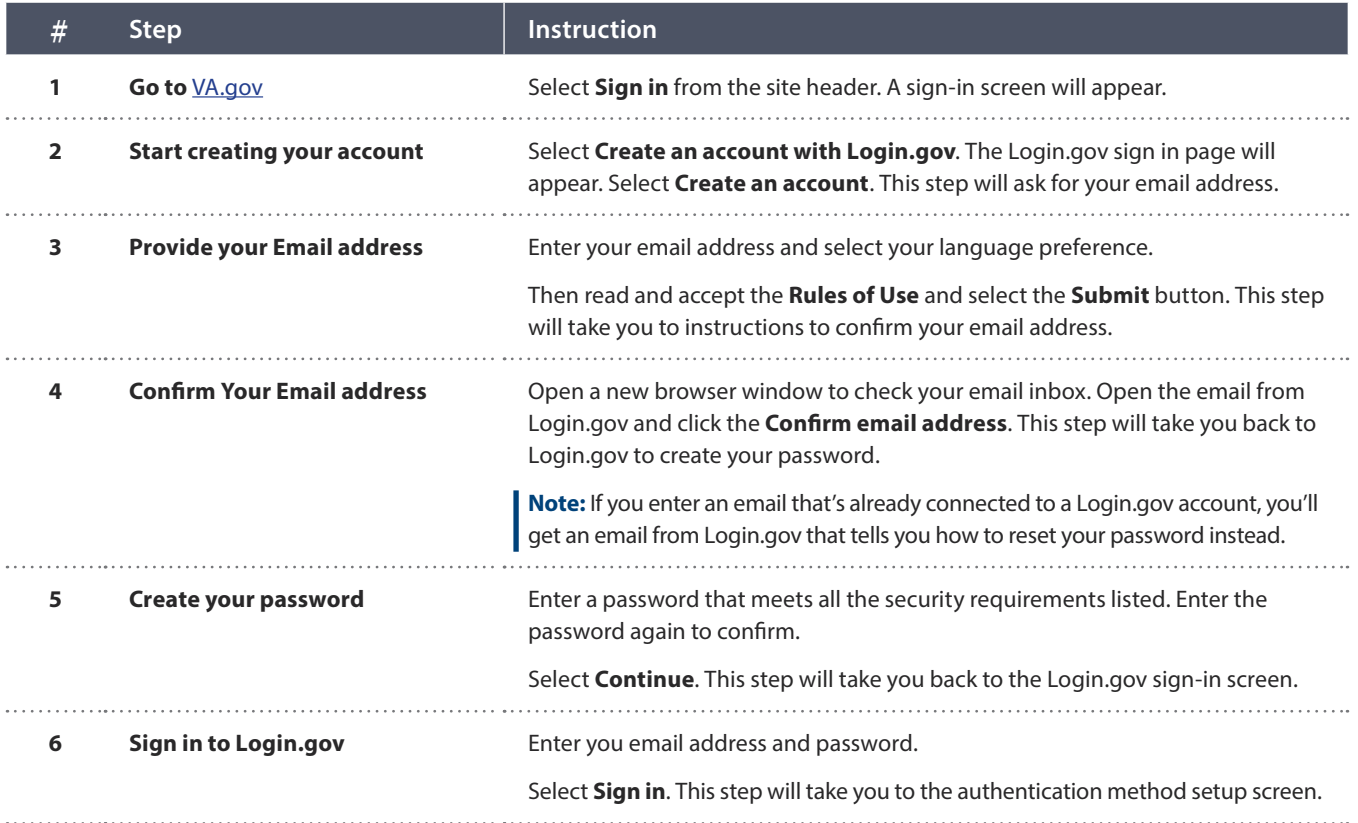

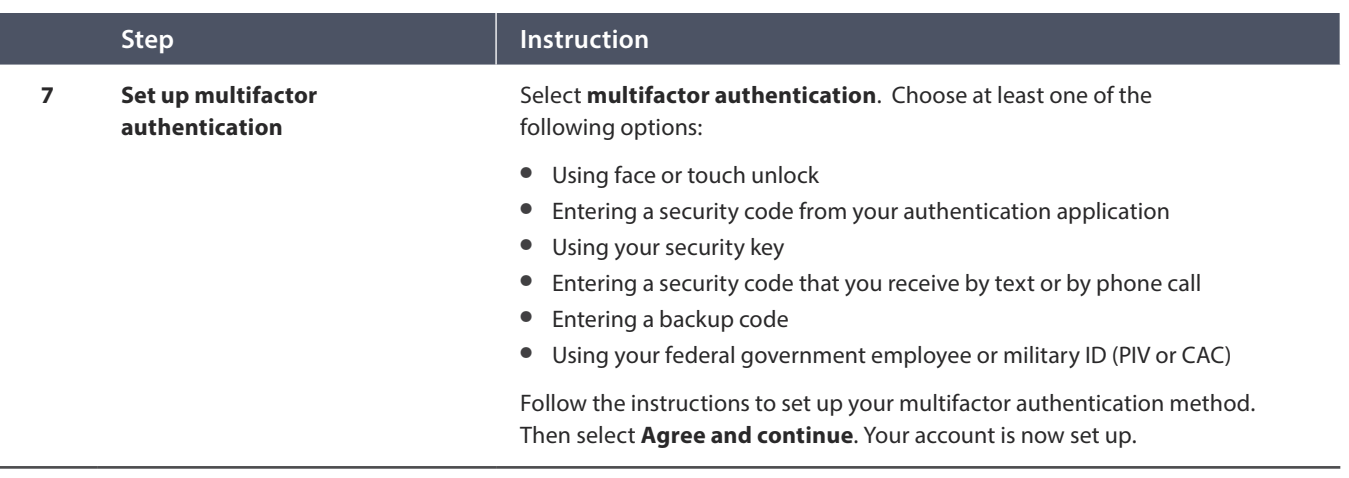

## WHAT TO EXPECT WHEN YOU USE YOUR LOGIN.GOV ACCOUNT

- The first time accessing a product or service through a VA website or app that requires a higher level of assurance, Login.gov will prompt you to verify your identity. Follow the instructions to provide some personal information and upload a photo of your government-issued ID . This process helps VA make sure that you're you before they give you access to your personal information.
- Then each time you sign in, you'll use multifactor identification to verify your account . This process adds another layer of protection.

## NEED HELP WITH YOUR ACCOUNT?

Contact your benefits administrator, go to Login.gov Help center or call the help desk, 844-875-6446, M-F, 11am-3pm.